#### **What is File Exchange?**

*File Exchange is a way for faculty members to receive student assignments electronically in VikingWeb. This can be a great alternative to receiving assignments via email, as they won't get lost in your Inbox. File Exchange is not meant to be way to collaboratively work on a document. If you ask students to submit a rough draft and a final draft of a paper, you will need to set up two assignments to do this.*

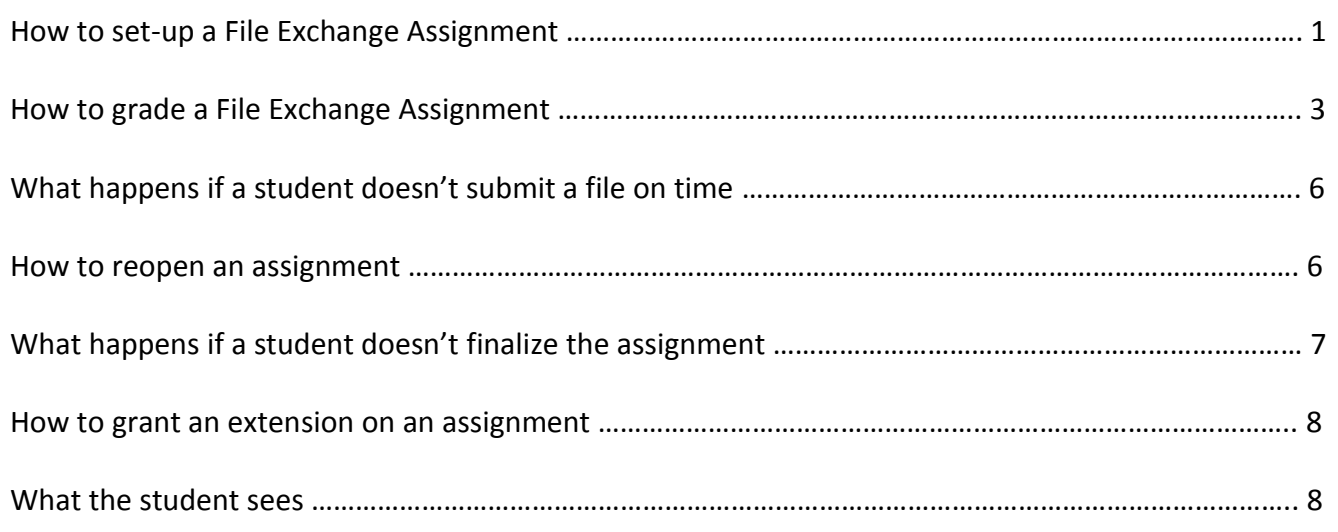

#### **How to set-up a File Exchange Assignment**

1. After logging in to VikingWeb, go to one of your courses

Τ

2. Click on the **Coursework** link in the left hand navigation.

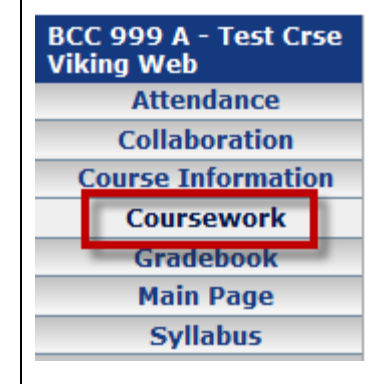

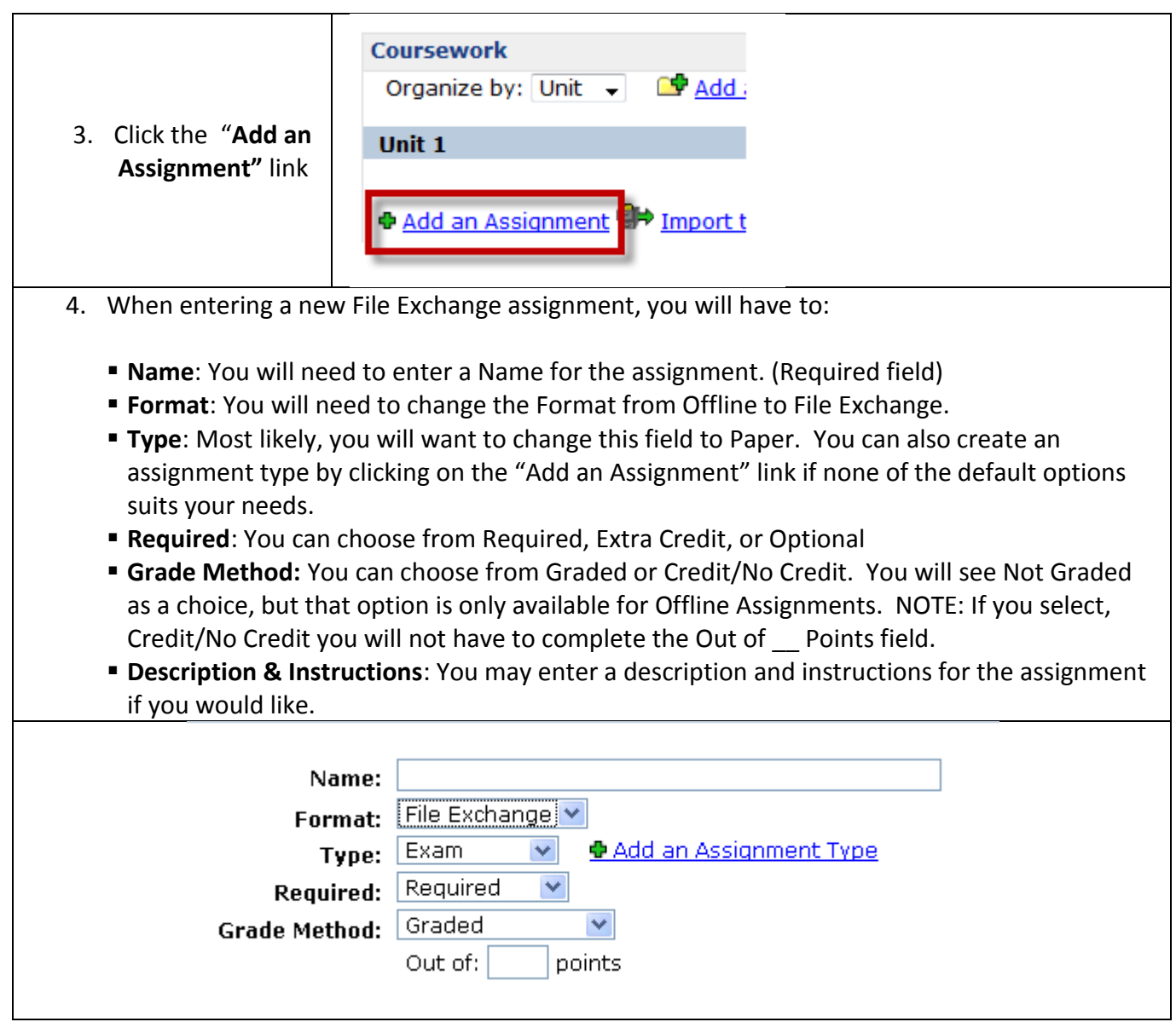

5. You will then need to complete a few more fields:

These options give you more flexibility with the start date, due date, and grade availability.

- **Start**: This option allows you to immediately activate the assignment, enter a date for assignment to be active, or allows you to enter the date later. NOTE: Students cannot submit files to you before the activation date.
- **Due**: This field is mandatory. You can also allow students to submit late assignments, and determine how much to penalize late assignments.
- **Show Grade**: There are two options for this area- "As soon as grade is available, and due date has passed" or "As soon as grade is available." NOTE: If you select "As soon as grade is available" the student can see any files that you have uploaded to them before the due date has passed.
- **Relevant Files**: You can upload any files that are pertinent to the assignment.
- 6. Click **Save**.

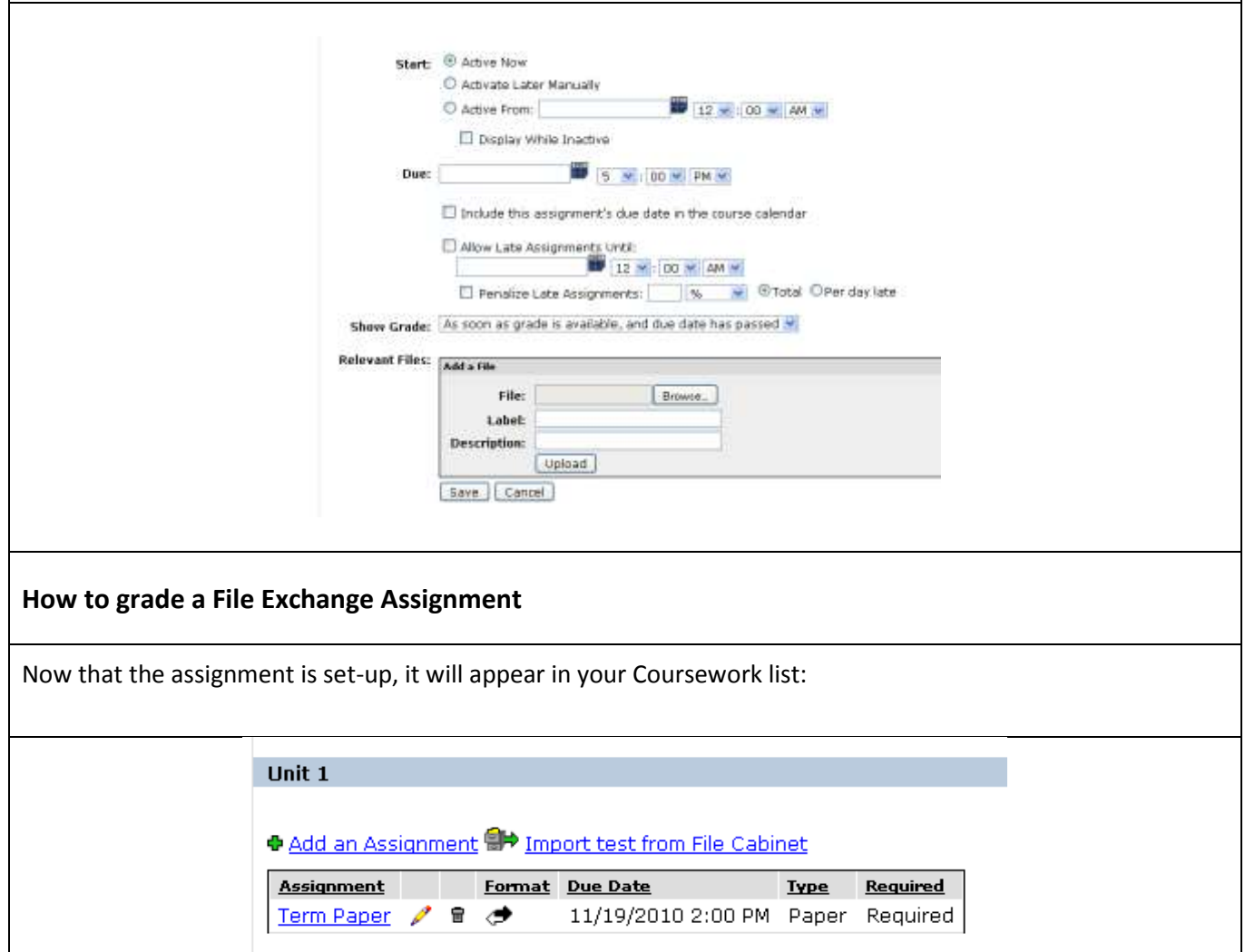

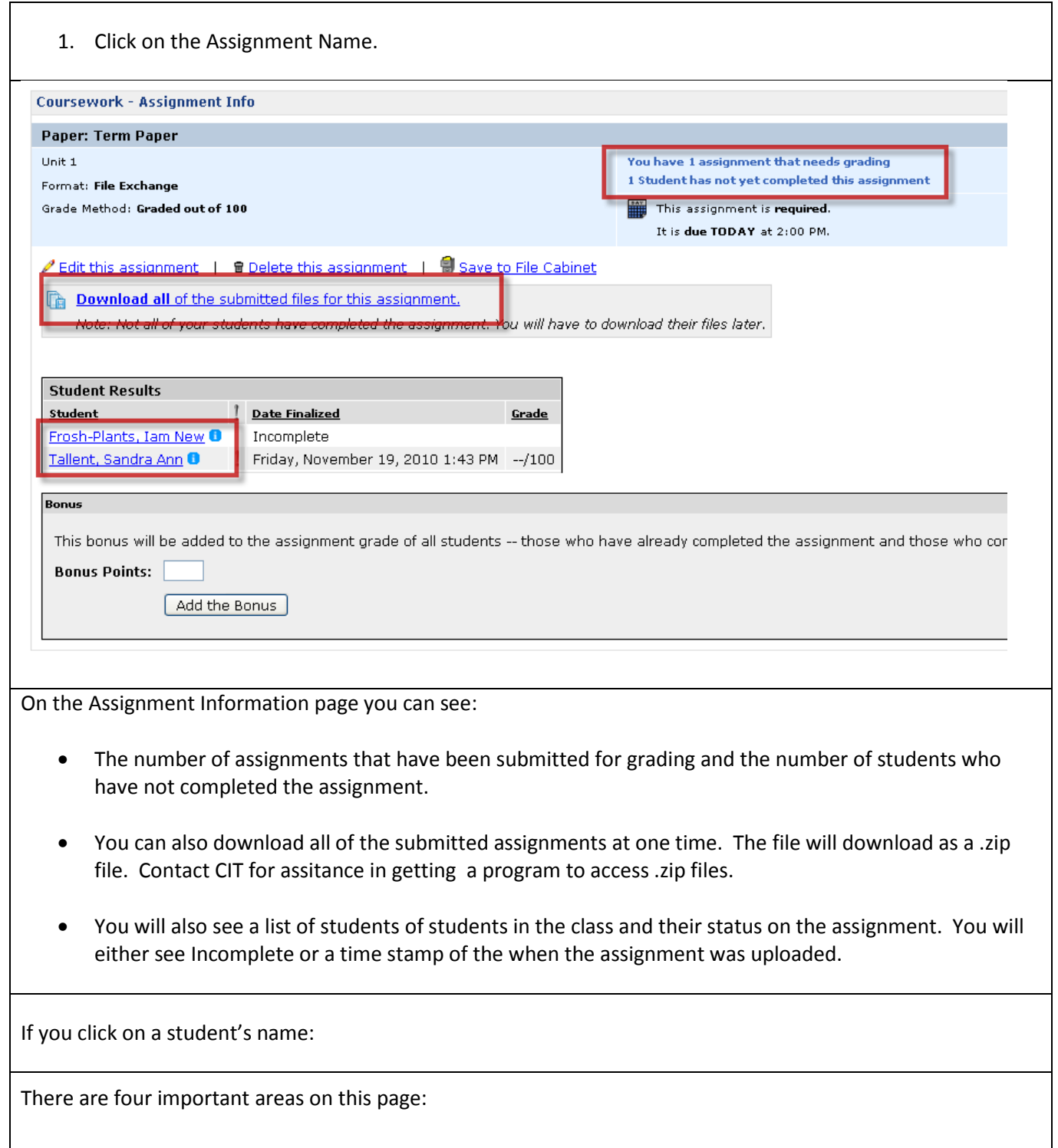

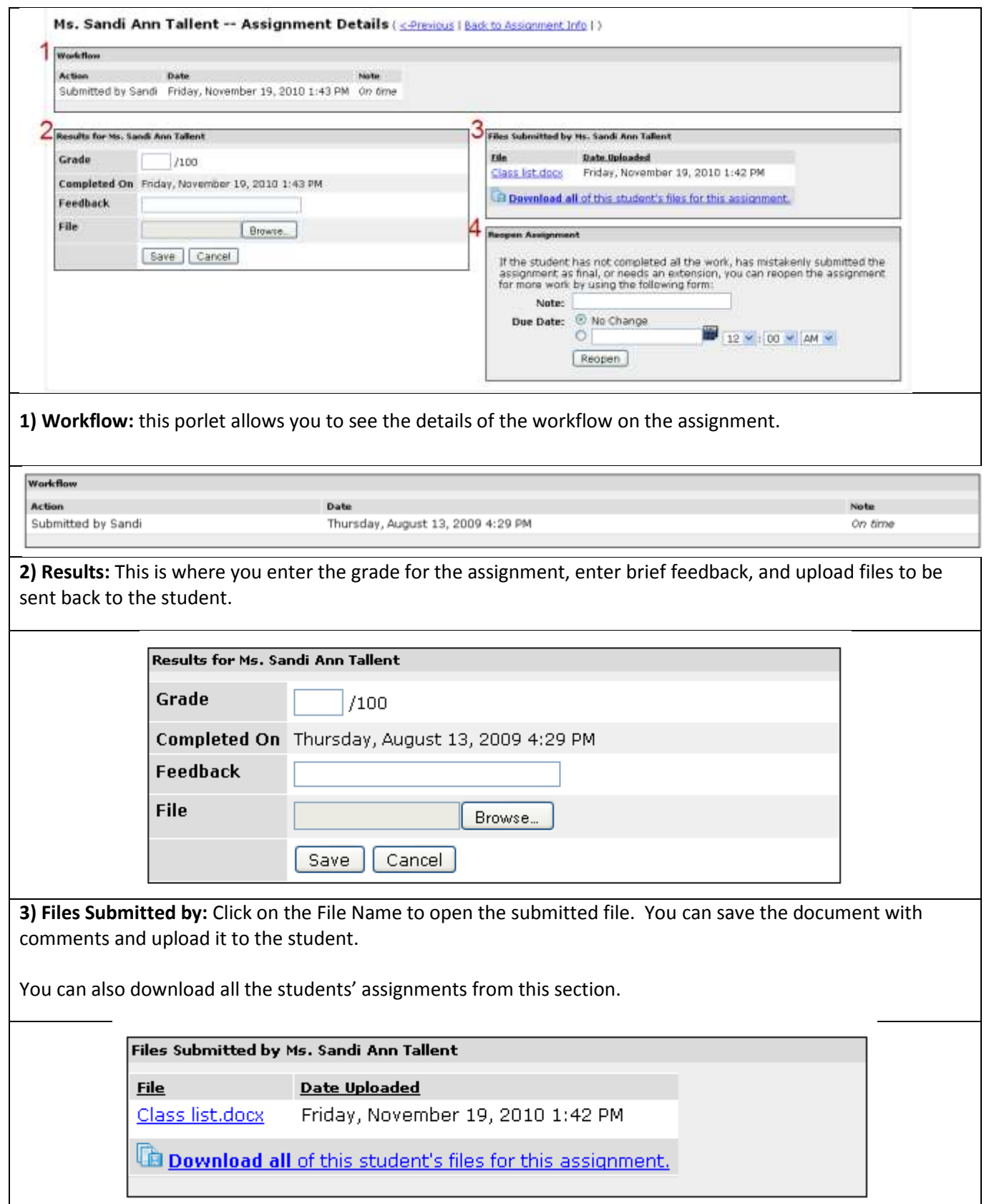

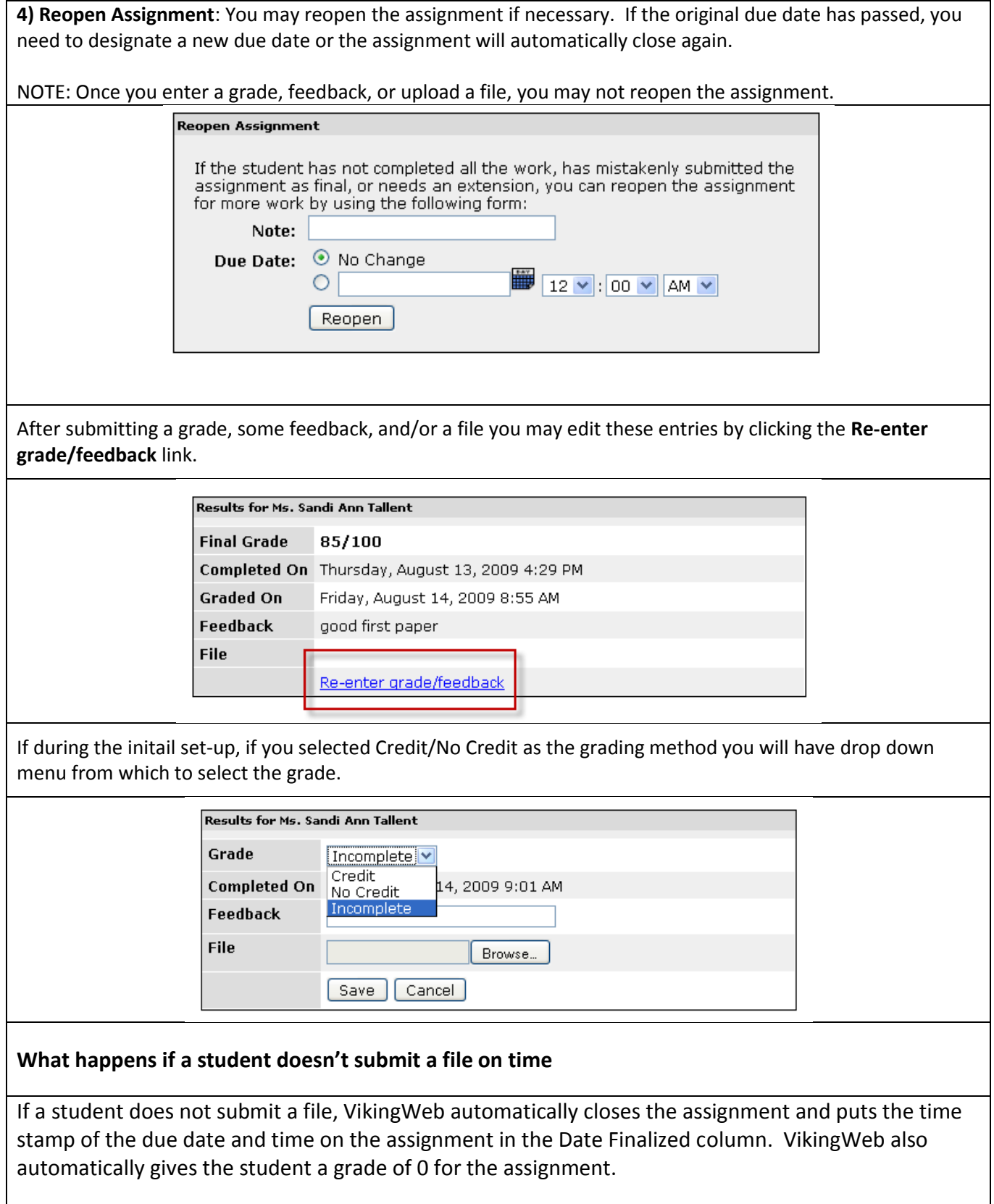

-

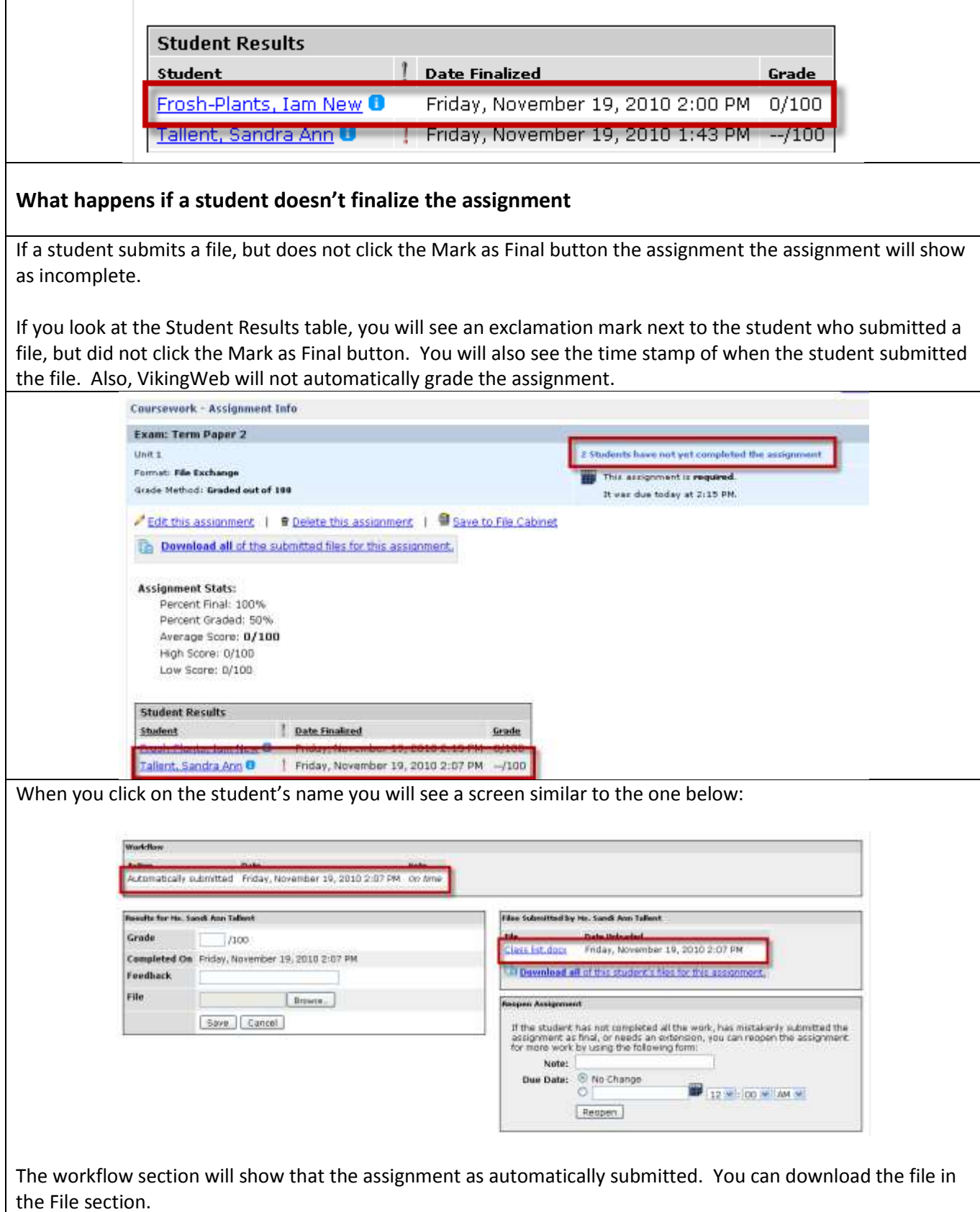

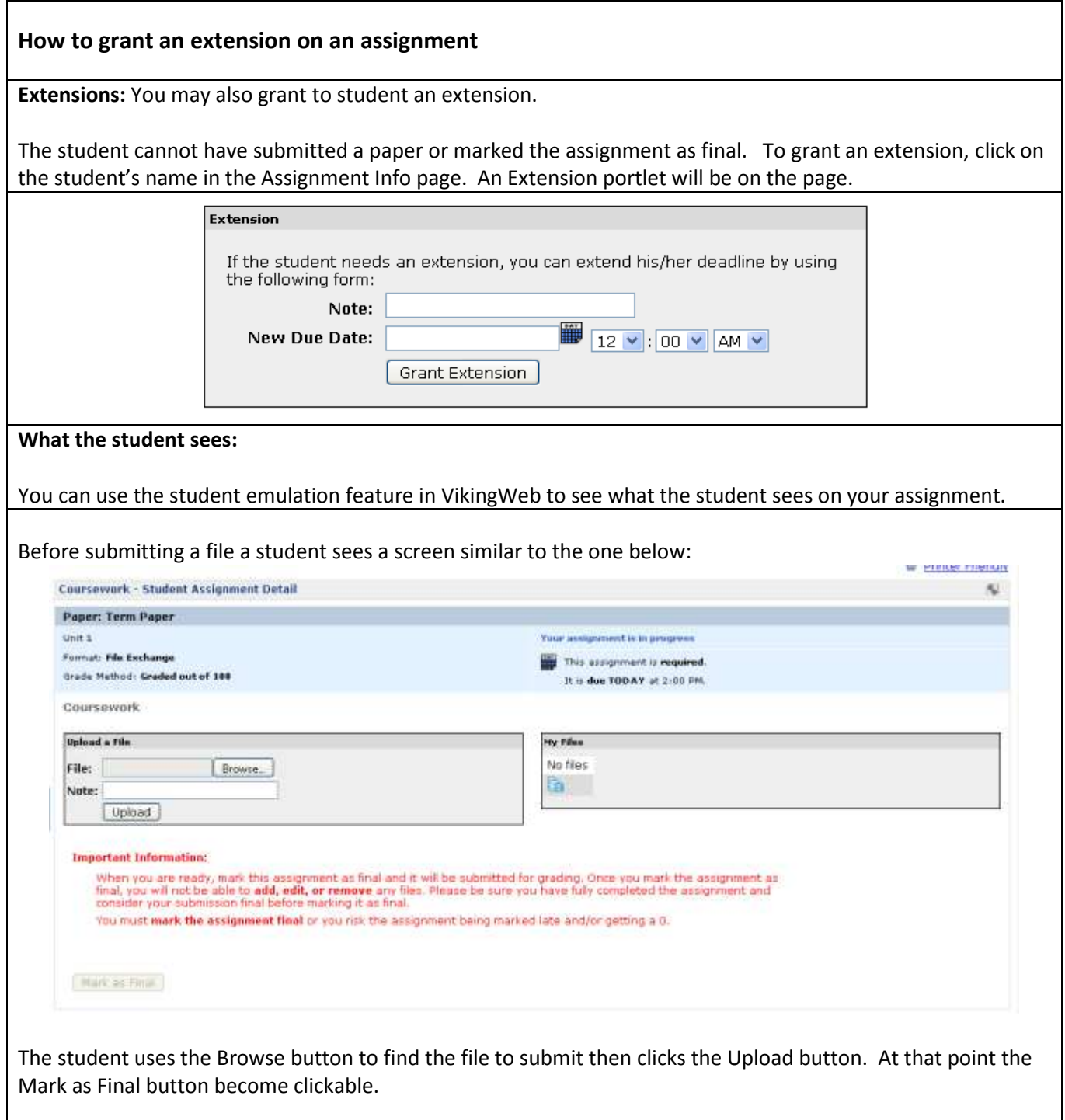

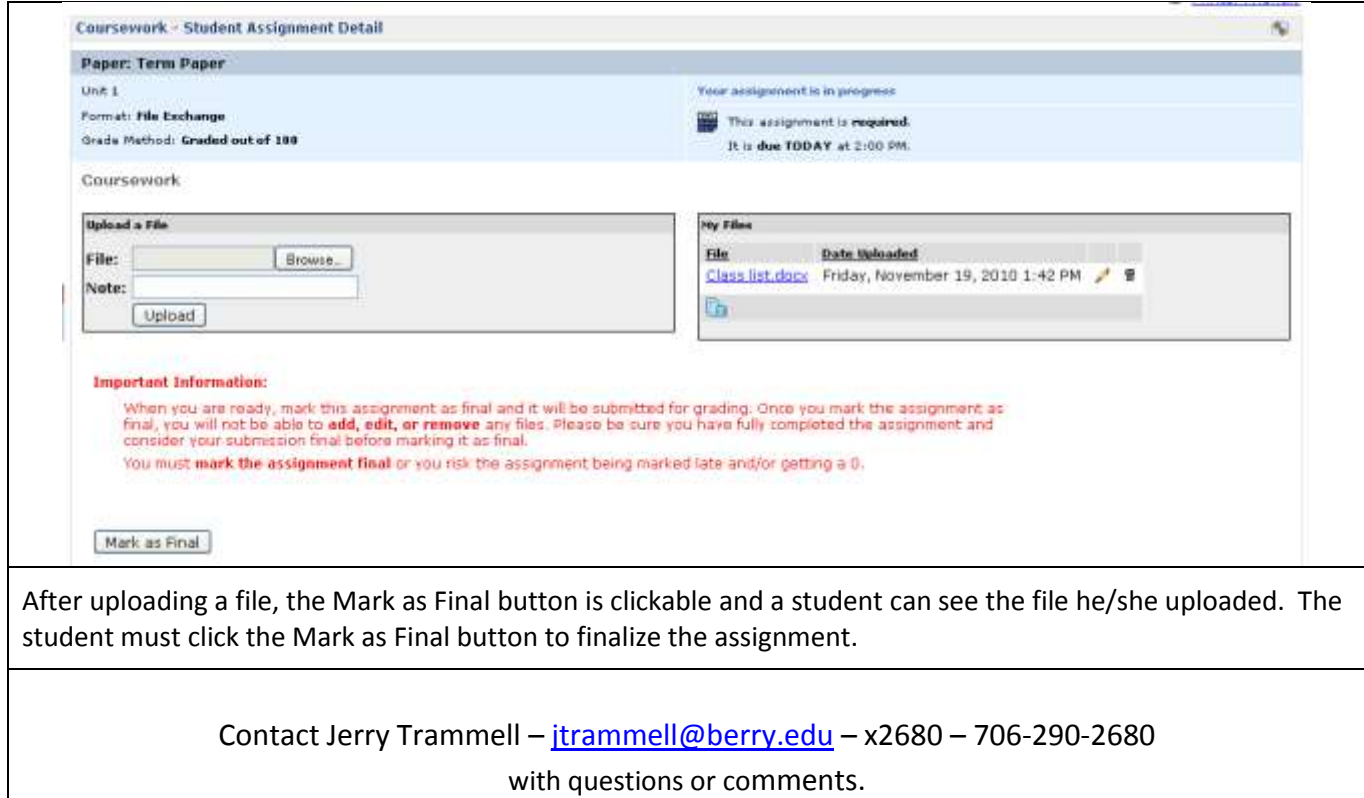